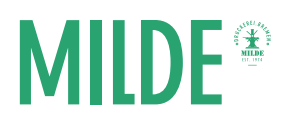

## Cover anlegen für Hardcoverbindungen (mit Word, InDesign,…)

Voraussetzung für das Anlegen des Covers mit Word, InDesign etc. ist, dass Sie Ihr Dokument als PDF speichern. Die PDF-Datei benötigen wir und dient als Druckvorlage.

## Beschnittzugabe

Wir benötigen eine Beschnittzugabe von 20mm. Dies ist immer notwendig. Beim Hardcover wird die Beschnittzugabe nicht abgeschnitten, sondern umgeklappt. Falls Bilder keinen weißen Rand haben sollen, sollten Sie auch hier diese bis in den Beschnittzugabebereich, also bis ganz zum Rand, legen.

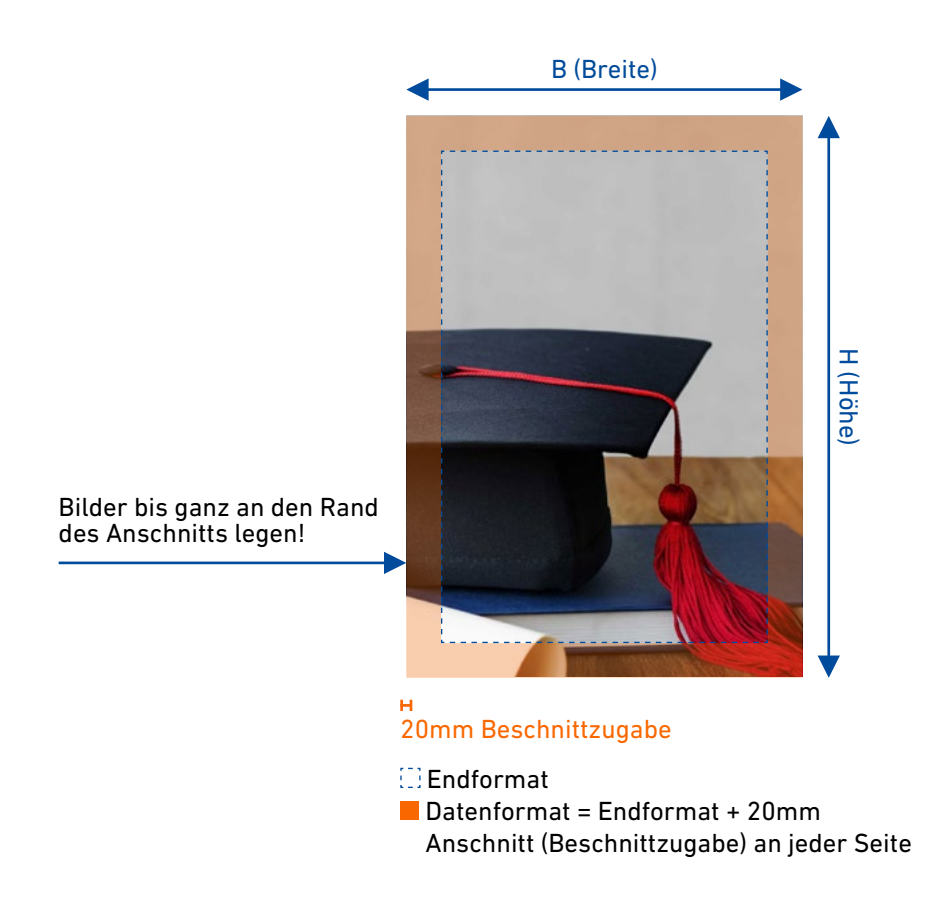

Beispiel: A4-Hardcover-Drahtringbindung im Hochformat mit Bild bis ganz zum Rand und an der langen Seite gebunden.

Die Cover-Höhe wird aus der Buchdeckel-Höhe (300mm) und zweimal der Beschnittzugabe (2x20mm) berechnet. Die Buchdeckel-Breite (212,5mm) und zweimal die Beschnittzugabe (2x20mm) ergeben die Cover-Breite. Die Maße für das Datenformat des Covers sind also 340x252,5mm. Das Endformat des Covers ist 300x212,5mm.